# Checklist dei social media

PERCHÉ UTILIZZARE QUESTA LISTA DI CONTROLLO?

Il nostro obiettivo è mostrarti:

Come costruire un potente profilo sui social media.

Mostra te stesso e ClearCorrect come fidati esperti del settore.

Entra in contatto con le persone giuste e i pazienti giusti.

Crea il tuo marchio personale condividendo i nostri contenuti, pubblicando i tuoi contenuti e riuscendo a coinvolgere il tuo pubblico.

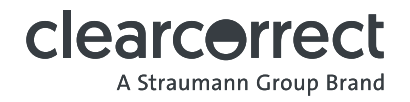

### Instagram

Utilizzi un account Instagram per promuovere i tuoi servizi

- Scegli un nome che rifletta il tuo profilo professionale. Assicurati che sia facile da trovare.
- Aggiungere "Partner ClearCorrect" accanto al nome del proprio profilo. (Ad es. Dott. John Appleseed | Partner ClearCorrect)
- Le tue informazioni di contatto dovrebbero includere un numero di telefono, un'e-mail e un indirizzo fisico
- Utilizza un'immagine del profilo simile al tuo LinkedIn; professionale, pulita, presentabile.
- Segui altre aziende e medici nel tuo settore. È un modo fantastico per fare rete e costruire un seguito!
- Utilizza Linktree nella tua biografia di Instagram per massimizzare i tuoi sforzi di marketing e contenuti. Puoi aggiungere tutti i collegamenti che desideri ed è un modo fantastico per fornire maggiori informazioni e un tocco personale al tuo profilo.
- Interagisci regolarmente con i tuoi follower. Idealmente, fallo ogni giorno!
- Attenersi a un rapporto di aggiornamenti 80:20. 80% "per i tuoi fan" e solo il 20% promozione/saldi.
- Decidi su 3 pilastri di contenuto su cui vorresti basare i tuoi contenuti. Resta fedele e sii coerente.

#### DIMENSIONI DELLE RISORSE E INFORMAZIONI RACCOMANDATE

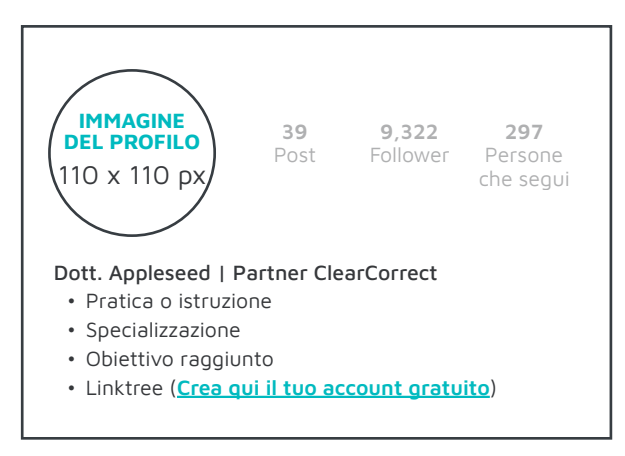

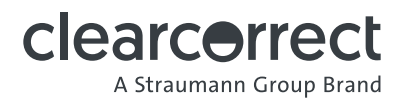

### Facebook

Usalo se sei un provider CONFIGURAZIONE DI BASE:

- Le tue informazioni di contatto dovrebbero includere un numero di telefono, un'e-mail ed un indirizzo fisico.
- $\Box$  Link al sito web del tuo studio e/o al modulo "richiedi un appuntamento" dalla tua biografia.
- $\Box$  La tua descrizione dovrebbe fornire informazioni facili da comprendere sulla tua attività/pratica e dovrebbe includere una "chiamata all'azione" o un passo successivo specifico che desideri che i tuoi follower facciano. PUNTO BONUS: Menziona ClearCorrect o che sei un Provider nella descrizione.
- Assicurati che siano selezionate le categorie pertinenti (ad esempio, dentista).
- Usa un nome utente personalizzato per la tua pagina, creando il tuo URL di Facebook univoco [\(ulteriori informazioni qui](https://www.facebook.com/help/203523569682738)).
- L'immagine del profilo deve rappresentare il marchio o l'azienda (dimensioni: 170 px x 170 px).
- L'immagine del profilo deve essere professionale, chiara e facile da vedere quando è piccola.
- La pagina di copertina deve utilizzare immagini di alta qualità (dimensioni: 820 px di larghezza x 312 px di altezza) e deve essere utilizzata completamente. Ad esempio: mostra la tua attività! Prova a condividere una tua foto in azione mentre dai una consulenza o forse una foto della tua azienda. Assicurati di farlo in modo pulito, ordinato e luminoso.
- Invita tutti i tuoi amici di Facebook a diventare amici (fallo e basta!).
- Non pubblicare questioni o H opinioni personali sulla tua pagina professionale. Mantienila professionale.
- Non pubblicare nulla di cui non sai con certezza che sia vero.
- Condividere foto e articoli utilizzando il pulsante Condividi e assicurarsi di accreditare i post originali (ad es. tag @ClearCorrect).
- Attenersi a un rapporto di aggiornamenti 80:20. 80% "per i tuoi fan" e solo il 20% promozione/saldi.
- Interagisci regolarmente con i tuoi follower. Idealmente, fallo ogni giorno!

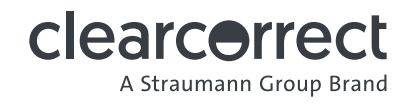

### Facebook

Se hai un'attività aggiungi questi:

- Le aziende dovrebbero essere impostate come pagina NON come persona.
- $\Box$  Invita tutti i tuoi amici di Facebook a mettere mi piace alla pagina (fallo e basta!).
- Se pertinente, è necessario includere gli orari di attività.
- Interagisci regolarmente con i tuoi follower. Idealmente, fallo ogni giorno!
- Non pubblicare questioni o opinioni personali sulla pagina della tua attività. Mantienila professionale.
- Dai ai fan un motivo per mettere mi piace alla tua pagina.
- L'immagine del profilo deve rappresentare il tuo marchio o l'azienda (dimensioni: 170 px x 170 px).
- Utilizza il tuo logo aziendale come immagine del profilo.
- La copertina deve utilizzare immagini di qualità (dimensioni: 820 pixel di larghezza per 312 pixel di altezza) e deve essere completamente utilizzata:
	- a. Metti in mostra la tua attività.
	- b. Metti in mostra il tuo studio.

DIMENSIONI DELLA RISORSA (pagine personali/professionali e aziendali)

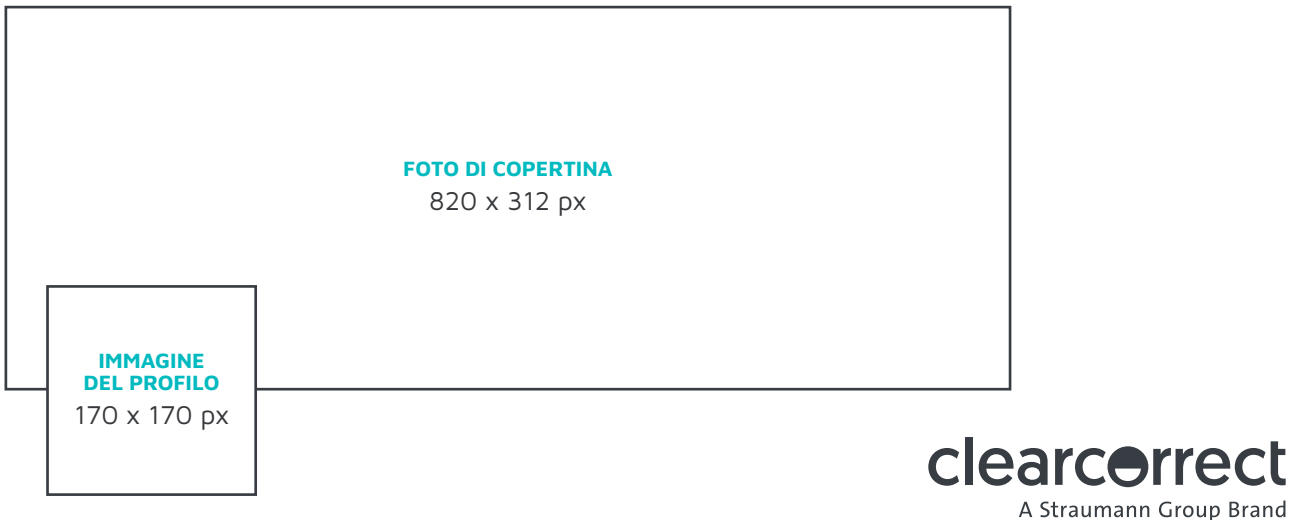

rcəna

## LinkedIn

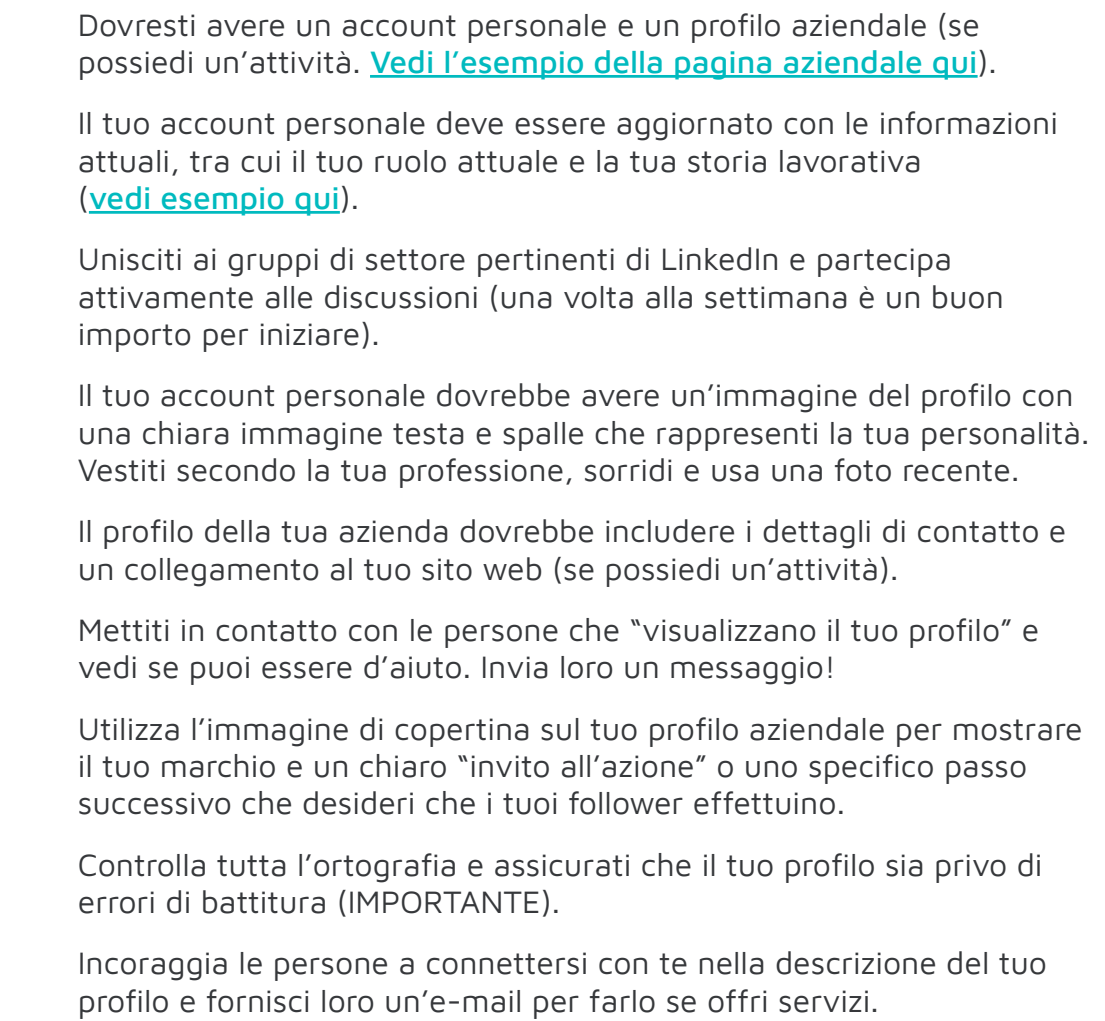

#### DIMENSIONI DELLA RISORSA

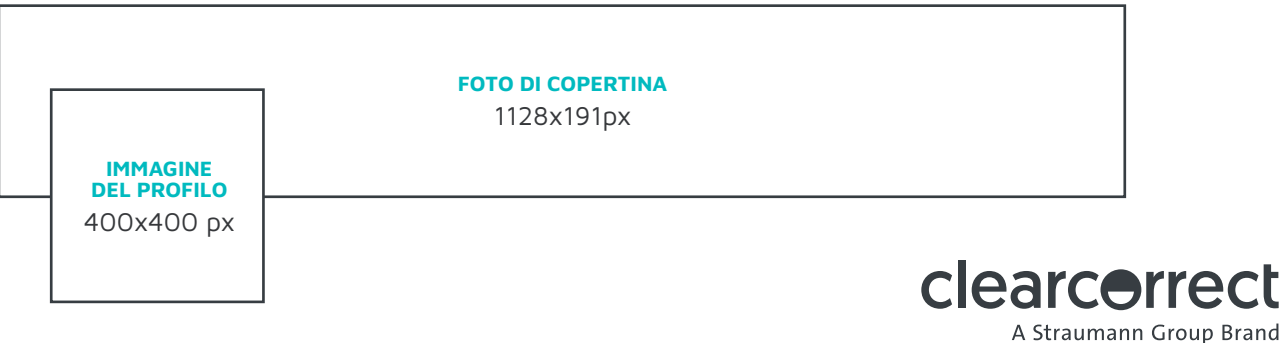